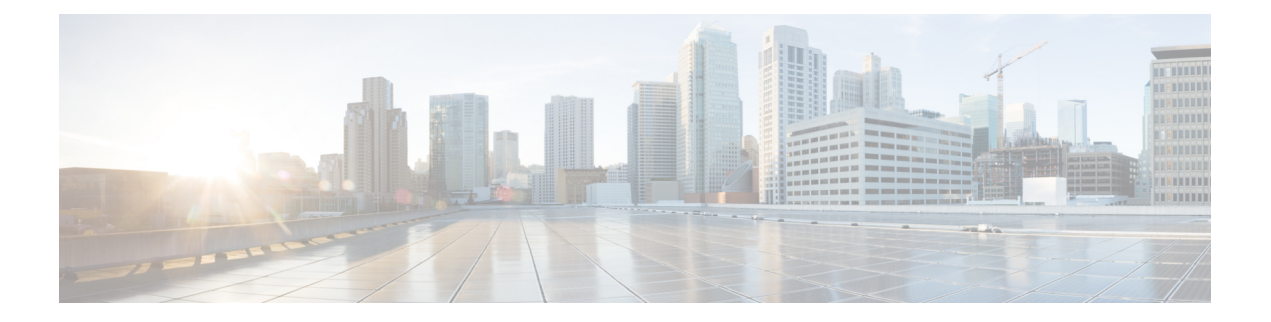

# **IP to ATM Class of Service Mapping for SVC Bundles**

#### **Feature History**

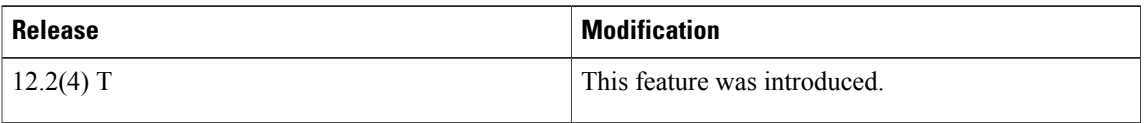

This feature module describes the IP to ATM Class of Service Mapping for SVC Bundles feature for Cisco IOS Release 12.2(4)T and includes the following sections:

- Finding Feature [Information,](#page-0-0) page 1
- Feature [Overview,](#page-1-0) page 2
- Supported [Platforms,](#page-2-0) page 3
- [Supported](#page-2-1) Standards MIBs and RFCs, page 3
- [Prerequisites,](#page-3-0) page 4
- [Configuration](#page-3-1) Tasks, page 4
- [Monitoring](#page-5-0) IP to ATM Class of Service Mapping for SVC Bundles, page 6
- [Configuration](#page-6-0) Examples, page 7

# <span id="page-0-0"></span>**Finding Feature Information**

Your software release may not support all the features documented in this module. For the latest caveats and feature information, see Bug [Search](https://tools.cisco.com/bugsearch/search) Tool and the release notes for your platform and software release. To find information about the features documented in this module, and to see a list of the releases in which each feature is supported, see the feature information table at the end of this module.

Use Cisco Feature Navigator to find information about platform support and Cisco software image support. To access Cisco Feature Navigator, go to [www.cisco.com/go/cfn.](http://www.cisco.com/go/cfn) An account on Cisco.com is not required.

## <span id="page-1-0"></span>**Feature Overview**

The IP to ATM Class of Service Mapping for SVC Bundles feature supports multiple switched virtual circuits (SVCs) to the same NSAP destination for different types of service (ToS). This feature is an extension of the feature described in the "Configuring IP to ATM Class of Service" module. The original feature was limited to permanent virtual circuits (PVCs) only. This feature is an extension because it applies to SVCs.

The PVC bundle feature requires that the user configure PVCs for different IP ToS. The PVCs have to be set up throughout the ATM network between endpoints. The IP to ATM Class of Service Mapping for SVC Bundles feature needs configuration only at the endpoints. The user does not configure SVCs; the software sets up SVCs in a bundle between endpoints. When the router receives the first IP packet for the destination that is configured in the SVC bundle, that event triggers the creation of the SVC.

A default SVC is used for non-IP traffic, IP traffic with no precedence, and IP traffic with the precedence bit set but for which no SVC exists. SVC setup for the specific IP precedence traffic is triggered when the first IP packet with that precedence bit set is received.

### **Benefits**

#### **Multiple SVCs with Different QoS Parameters**

Users can have multiple SVCs, each with different QoS parameters, between SVC endpoints. This allows the customer to easily offer differentiated services between SVC nodes.

#### **Reduced Configuration**

SVC bundle configuration requires less configuration than a PVC configuration. The PVC bundle feature needs the configuration of PVCs in bundles throughout the ATM network. However, an SVC bundle needs configuration only at the endpoints and uses the User-Network Interface (UNI) to set up SVCs in the bundle between endpoints.

## **Restrictions**

• Both router platforms require enhanced ATM port adapters.

### **Related Features and Technologies**

The SVC bundle feature is similar to the IP to ATM Class of Service feature, which is documented in the "Configuring IP to ATM Class of Service" module.

## **Related Documents**

For related information on this feature, refer to the following documents:

- Configuring IP to ATM Class of Service" module
- IP to ATM Class of Service Overview" module
- *Cisco IOS Quality of Service Solutions Command Reference*.
- "Configuring ATM" module
- *Cisco IOS Wide-Area Networking Command Reference*

## <span id="page-2-0"></span>**Supported Platforms**

• Cisco 7200 series with enhanced ATM port adapters

#### **Platform Support Through Feature Navigator**

Cisco IOS software is packaged in feature sets that support specific platforms. To get updated information regarding platform support for this feature, access Feature Navigator. Feature Navigator dynamically updates the list of supported platforms as new platform support is added for the feature.

Feature Navigator is a web-based tool that enables you to quickly determine which Cisco IOS software images support a specific set of features and which features are supported in a specific Cisco IOS image.

To access Feature Navigator, you must have an account on Cisco.com. If you have forgotten or lost your account information, send a blank e-mail to cco-locksmith@cisco.com. An automatic check will verify that your e-mail address is registered with Cisco.com. If the check is successful, account details with a new random password will be e-mailed to you. Qualified users can establish an account on Cisco.com by following the directions at http://www.cisco.com/register.

Feature Navigator is updated when major Cisco IOS software releases and technology releases occur. As of May 2001, Feature Navigator supports M, T, E, S, and ST releases. You can access Feature Navigator at the following URL:

http://www.cisco.com/go/fn

# <span id="page-2-1"></span>**Supported Standards MIBs and RFCs**

#### **Standards**

No new or modified standards are supported by this feature.

#### **MIBs**

No new or modified MIBs are supported by this feature.

To obtain lists of supported MIBs by platform and Cisco IOS release, and to download MIB modules, go to the Cisco MIB website on Cisco.com at the following URL:

http://www.cisco.com/public/sw-center/netmgmt/cmtk/mibs.shtml

#### **RFCs**

None

# <span id="page-3-0"></span>**Prerequisites**

Before configuring the IP to ATM Class of Service for SVC Bundles feature, you should read and understand the concepts in the following modules:

- "Configuring ATM" module
- "Configuring IP to ATM Class of Service" module
- "IP to ATM Class of Service Overview" module

# <span id="page-3-1"></span>**Configuration Tasks**

The following sections describe configuration tasks for the IP to ATM Class of Service Mapping for SVC Bundles feature. Each task in the list is identified as either optional or required.

Note that the bundle members must be configured either directly, by bundle-level parameters, or by class. The bundle configuration should be the same on both ends (the end where the SVC is initiated and the end where it is terminated).

### **Creating an SVC Bundle**

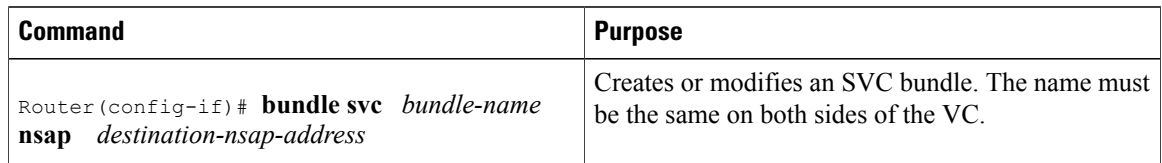

## **Configuring Bundle-Level Parameters**

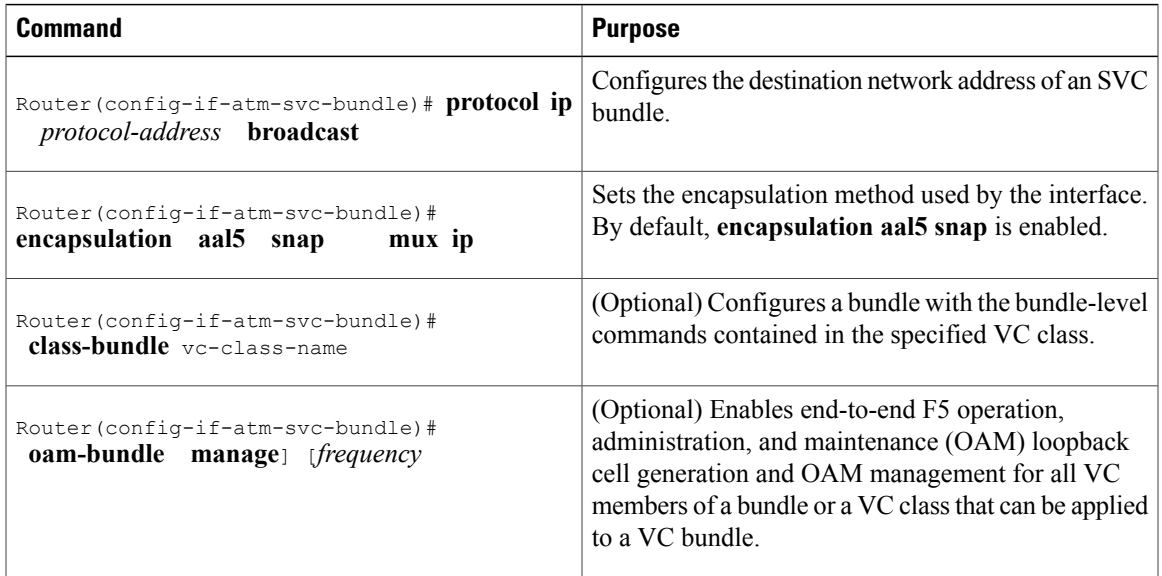

## **Attaching a Class to a Bundle**

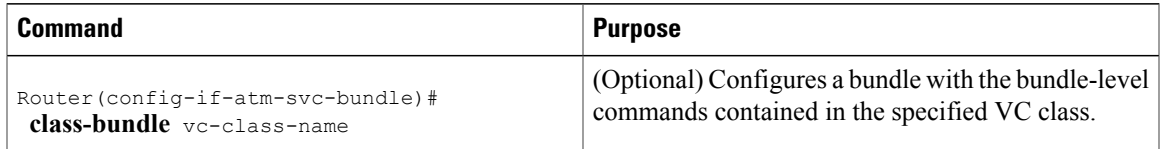

## **Configuring an SVC Bundle Member Directly**

#### **SUMMARY STEPS**

I

- **1.** Router(config-if-atm-svc-bundle)# **svc-bundle** *svc-handle*
- **2.** Router(config-if-atm-svc-member)# **ubr** *output-pcr input-pcr*
- **3.** Router(config-if-atm-svc-member)# **ubr+** *output-pcr output-mcr input-pcr*] [*input-mcr*
- **4.** Router(config-if-atm-svc-member)# **vbr-rt** *peak-rate average-rate burst*
- **5.** Router(config-if-atm-svc-member)# **precedence other** | *range*
- **6.** Router(config-if-atm-svc-member)# **bump implicit** | **explicit** *precedence-level* **traffic**
- **7.** Router(config-if-atm-svc-member)# **idle-timeout** *seconds minimum-rate*
- **8.** Router(config-if-atm-svc-member)# **class-vc** *vc-class-name*

T

#### **DETAILED STEPS**

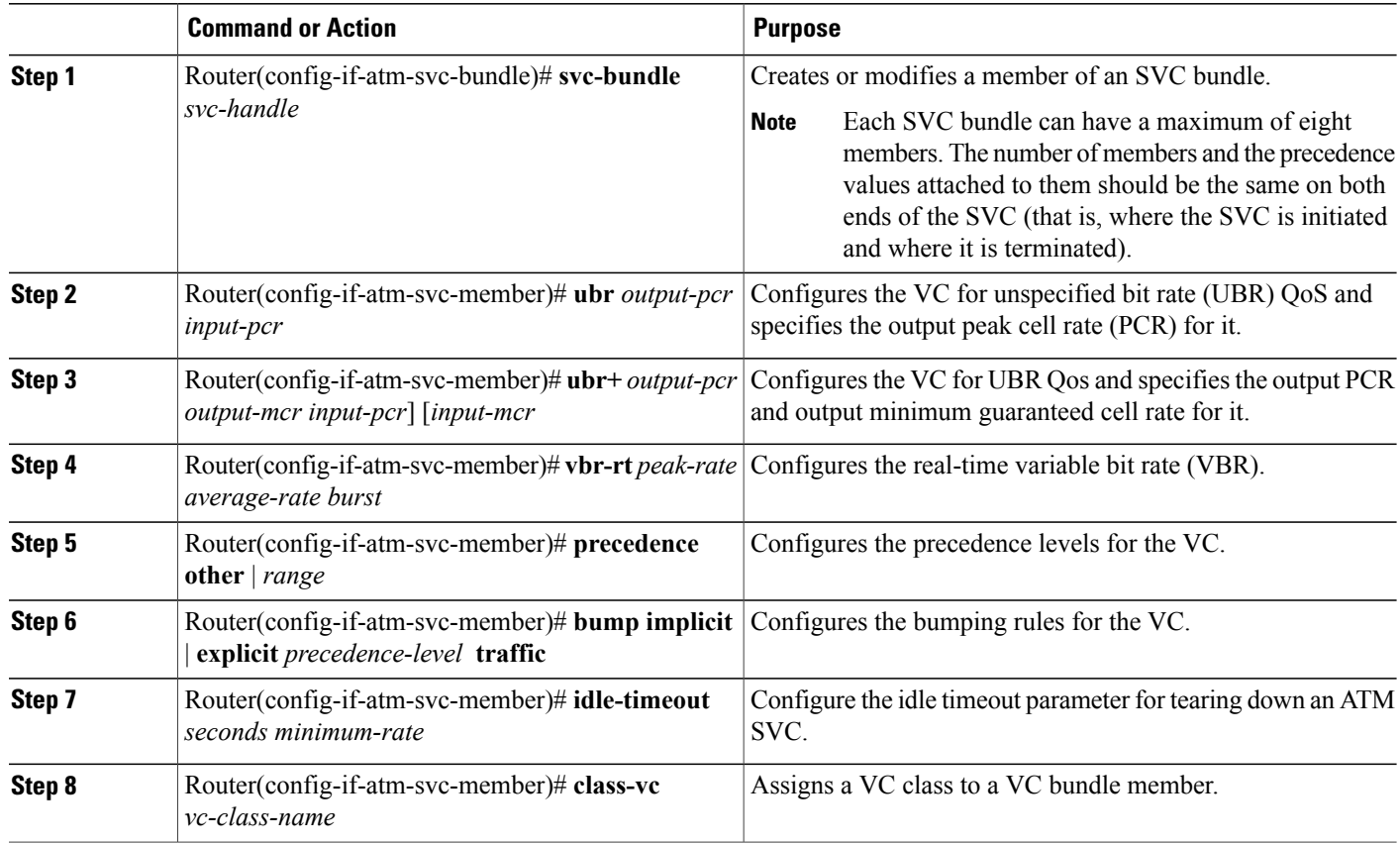

# <span id="page-5-0"></span>**Monitoring IP to ATM Class of Service Mapping for SVC Bundles**

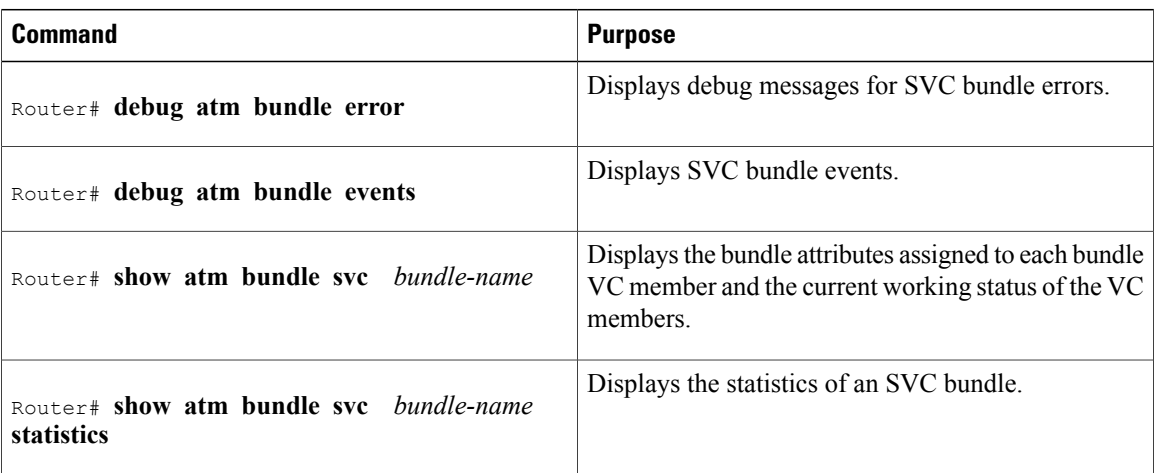

## <span id="page-6-0"></span>**Configuration Examples**

### **Example IP to ATM Class of Service Mapping in Bundle Mode**

In this example, the bundle parameters are configured in bundle mode. Initially, the end station ID (ESI) address and an Integrated Local Management Interface (ILMI) PVC are configured.

The PVC helps in getting the prefix from the switch (for example, an LS 1010). The combined address is the NSAP address.

You also need to know the other NSAP address to configure the SVC bundle. The eight VC classes are configured with precedences and traffic parameters. The classes must be configured before you attach them to the specific members. The **vc-class** commands could also be configured in the bundle-member configuration. The configuration of the members must be the same at both ends (that is, where the bundle is initiated and where it is terminated).

```
vc-class atm seven
  vbr-nrt 10000 5000 32
 precedence 7
!
vc-class atm six
 ubr 6000
  precedence 6
!
vc-class atm five
  ubr 5000
  precedence 5
  bump explicit 7
!
vc-class atm four
  ubr 4000
 precedence 4
!
vc-class atm three
  ubr 3000
 precedence 3
!
vc-class atm two
 ubr 2000
 precedence 2
!
vc-class atm one
 ubr 1000
 precedence 1
!
vc-class atm zero
  ubr 500
 precedence other
!
no ip address
no ip mroute-cache
 no atm ilmi-keepalive
 atm voice aal2 aggregate-svc upspeed-number 0
pvc qsaal 0/5 qsaal
 !
 pvc ilmi 0/16 ilmi
 !
 bundle-enable
!
interface ATM1/0.1 multipoint
 ip address 170.100.9.2 255.255.255.0
 atm esi-address 111111111111.11
 bundle svc test nsap 47.0091810000000003E3924F01.999999999999.99
```

```
protocol ip 170.100.9.1
broadcast
oam retry 4 3 10
encapsulation aal5snap
oam-bundle manage
svc-bundle seven
 class-vc seven
svc-bundle six
 class-vc six
svc-bundle five
 class-vc five
svc-bundle four
 class-vc four
svc-bundle three
 class-vc three
svc-bundle two
 class-vc two
svc-bundle one
 class-vc one
svc-bundle zero
 class-vc zero
!
```
### **Example IP to ATM Class of Service Mapping Using the class-bundle Command**

In this example, the bundle parameters are added to the bundle by using the **class-bundle** command. The class attached is named "sanjose".

```
vc-class atm sanjose !Here we are attaching this vc-class to the whole bundle
 broadcast
  oam retry 4 3 10
  encapsulation aal5snap
  oam-bundle manage 3
!
vc-class atm med
 ubr 10000
 precedence 4-5
!
vc-class atm high
  vbr-nrt 10000 5000 32
 precedence 6-7
!
vc-class atm low
 ubr+ 100000 5000
  precedence 0-3
interface ATM1/0
ip address 3.3.3.1 255.255.255.0
atm idle-timeout 5
atm esi-address 665544332211.22
no atm ilmi-keepalive
 atm voice aal2 aggregate-svc upspeed-number 0
pvc 0/5 qsaal
 !
pvc 0/16 ilmi
 !
pvc 0/100
 !
 bundle svc svc-test nsap 47.0091810000000003E3924F01.998877665533.88
 class-bundle bundle-test
 protocol ip 3.3.3.2
  svc-bundle high
  class-vc high
  svc-bundle med
   class-vc med
  svc-bundle low
   class-vc low
 !
```